# **<sup>1</sup> The Installation of GPGPUsim** 1 The Installation of GPGPUsim<br>
I. System Environment.

**Installation of GPGPUsim**<br>System Environment.<br>I installed GPGPUsim along with CUDA in my virtual machine system. The system environment is given as following **he Installation of GPGI**<br>System Environment.<br>I installed GPGPUsim along with CU<br>ronment is given as following

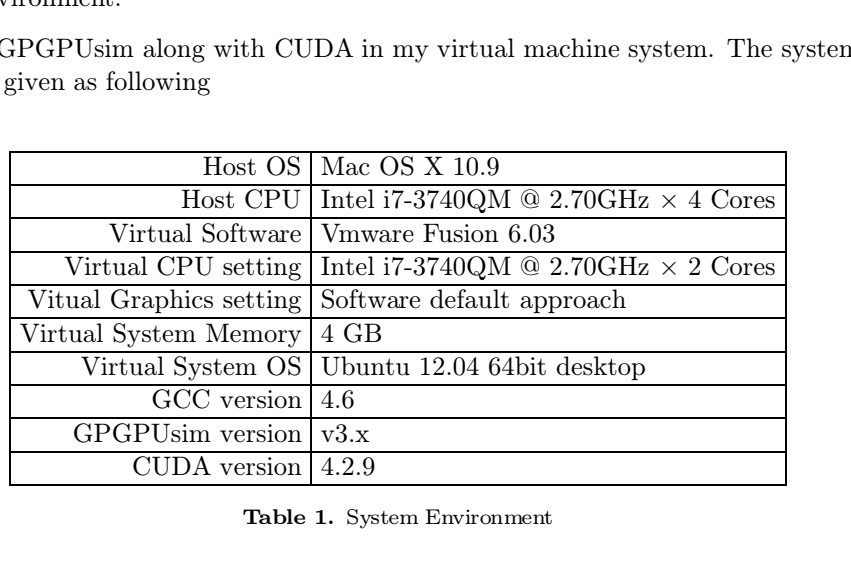

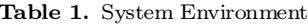

Table 1. System Environment<br>The reason I didn't install it under my operating system, Mac OS X, is that GPGPUsim<br>itself is designed for linux-kernel OS, and even the system of Mac is unix-like, there remains a lot of functions to be modified in the source code, such as the function of fopen64() under The reason I didn't install it under my operating system, Mac OS X, is that GPGPUsim<br>itself is designed for linux-kernel OS, and even the system of Mac is unix-like, there remains<br>a lot of functions to be modified in the s The reason I didn't install it under my operating system, Mac OS X, is that GPGPUsim<br>itself is designed for linux-kernel OS, and even the system of Mac is unix-like, there remains<br>a lot of functions to be modified in the s The reason I didn't install it under my operating<br>itself is designed for linux-kernel OS, and even the<br>a lot of functions to be modified in the source code<br>linux is not valid for Mac. However it is possible<br>is one of my cl ITE IS designed I<br>a lot of functions t<br>linux is not valid<br>is one of my class<br>II. Install Steps. % ray class<br>mates managed to do it. <br>  $\text{ps.} \label{eq:3} \text{Solve software dependence } \rightarrow \text{ Install CUDA } \rightarrow \text{ Install GPGPUsim}$  <br>  $\text{Table 2. Install Flow Work}$ 

### Solve software dependence  $\rightarrow$  Install CUDA  $\rightarrow$  Install GPGPUsim<br>Table 2. Install Flow Work

Solve software d<br>III. Software Dependence.<br>Though each installation s

Table 2. Install Flow Work<br>Software Dependence.<br>Though each installation step request defferent dependence, the way to solve over-all soft-<br>ware dependence is given as following Table 2. Insta<br>Software Dependence.<br>Though each installation step request defferent<br>ware dependence is given as following

tware Dependence.<br>bugh each installation step request defferent dependence, the way to solve over-all so<br>re dependence is given as following<br>sudo apt-get install git-core build-essential xutils-dev bison zlib1g-<br>dev flex l bugh each installation step request defferent dependence, the way to solve over-all s<br>edependence is given as following<br>sudo apt-get install git-core build-essential xutils-dev bison zlib1g-<br>dev flex libglu1-mesa-dev libxi boogh each installation step request defferent dependence, the way to solve over-all so<br>ce dependence is given as following<br>sudo apt-get install git-core build-essential xutils-dev bison zlib1g-<br>dev flex libglu1-mesa-dev l e dependence is given as following<br>sudo apt-get install git-core build-essentia<br>dev flex libglu1-mesa-dev libxi-dev libxmu-<br>gold libcudart4 libboost-system-dev libboos<br>dev openmpi-bin openmpi-dev gfortran sudo apt-get<br>dev flex libg<br>gold libcudar<br>dev openmpi-b<br>IV. Install CUDA. dev openmpi-bin openmpi-dev gfortran<br>
1. Download CUDA toolkit and CUDA sdk (version 4.2) from NVIDIA.<br>
1. Download CUDA toolkit and CUDA sdk (version 4.2) from NVIDIA.

cudatoolkit\_4.2.9\_linux\_64\_ubuntu11.04.run gpucomputingsdk\_4.2.9\_linux.run **Table 3.** CUDA Installation File

2. Install CUDA toolkit.

 ${\bf Table~3.~CUDA~Installation~File}$ tall  ${\bf CUDA~toolkit}.$ sudo bash cudatoolkit\_4.29\_linux\_64\_ubuntu11.04.run

Using the default install path. The installation successes if 'Installation Complete' is shown. Using the defaints shown. Using the default install<br>is shown.<br>3. Install CUDA sdk. is shown.<br>Install CUDA sdk.<br>sudo bash gpucomputingsdk\_4.2.9\_linux.run

3. Install CUDA sdk.

Using the default install path. The installation successes if 'Installation Complete' is shown. ng the default install path. The installation su<br>hown.<br>mpile CUDA sdk demo.<br>cd ~/NVIDIA\_GPU\_Computing\_SDK/C/<br>sudo make

4. Compile CUDA sdk demo.

hown.<br>npile CUDA sdk de<br>cd ~/NVIDIA\_GPU\_o<br>sudo make 4. Compile CUDA sdk demo.<br>
cd ~/NVIDIA\_GPU\_Compu<br>
sudo make<br>
5. Download GPGPUsim.<br>
I'm keening the files under : cd ~/NVIDIA\_GPU\_Computing\_SDK/C/<br>sudo make<br>Download GPGPUsim.<br>I'm keeping the files under the user's folder

wnload GPGF<br>keeping the f<br>cd ~<br>git clone g: wnload GPGPUsim.<br>keeping the files under the user's folder<br>cd ~<br>git clone git://dev.ece.ubc.ca/gpgpu-sim<br>website.ub.ca/gpgpu-sim I'm keeping the files und<br>
cd ~<br>
git clone git://de<br>
6. Modify global path.<br>
The installation script fo

cd ~<br>git clone git://dev.ece.ubc.ca/gpgpu-sim<br>Modify global path.<br>The installation script for GPGPUsim uses global path to find its dependence. So<br>before installation, paths should be add to the bash profile. Editing ~/.ba git clone git://dev.ece.ubc.ca/gpgpu-sim<br>Modify global path.<br>The installation script for GPGPUsim uses global path to find its dependence. So<br>before installation, paths should be add to the bash profile. Editing ~/.bashrc Modify global path.<br>The installation script for GPGPUsim uses global<br>before installation, paths should be add to the bash<br>add the following code to the end of the file e installation script for GPGPUsim uses global path to fin<br>pre installation, paths should be add to the bash profile. Equivelently<br>the following code to the end of the file<br>export CUDA\_INSTALL\_PATH="/usr/local/cuda"<br>export

```
before installation, paths should be add to the bash profile. Editing \gamma.bashrc and<br>add the following code to the end of the file<br>export CUDA_INSTALL_PATH="/usr/local/cuda"<br>export NVIDIA_CUDA_SDK_LOCATION="/home/USER_NAM
         NVIDIA_GPU_Computing_SDK"
          l the following code to the end of the file<br>export CUDA_INSTALL_PATH="/usr/local/cuda"<br>export NVIDIA_CUDA_SDK_LOCATION="/home/USER_NAI<br>NVIDIA_GPU_Computing_SDK"<br>export PATH=${PATH}:/usr/local/cuda/bin<br>export LD_LIBRARY_PAT
          export CUDA_INSTALL_PATH="/usr/local/cuda"<br>export NVIDIA_CUDA_SDK_LOCATION="/home/USER_NAME/<br>NVIDIA_GPU_Computing_SDK"<br>export PATH=${PATH}:/usr/local/cuda/bin<br>export LD_LIBRARY_PATH=${LD_LIBRARY_PATH}:/usr/local/cuda/lib<br>e
          export CUDA_INSTALL_PATH="/usr/1ocal/cuda"<br>export NVIDIA_CUDA_SDK_LOCATION="/home/USER_NAME/<br>NVIDIA_GPU_Computing_SDK"<br>export PATH=${PATH}:/usr/1ocal/cuda/bin<br>export LD_LIBRARY_PATH=${LD_LIBRARY_PATH}:/usr/1ocal/cuda/:<br>exp
NVIDIA_GPU_Computing_SDK"<br>export PATH=${PATH}:/usr/local/cuda/bin<br>export LD_LIBRARY_PATH=${LD_LIBRARY_PATH}:/usr/local/cuda/lib<br>export GPGPUSIM_ROOT=/home/USER_NAME/gpgpu-sim/v3.x<br>When USER_NAME is the user's name as to in
export PATH=$<br>export LD_LIB<br>export GPGPUS<br>When USER_NAME i<br>refresh by
```
export GPGPUSIM\_ROOT=/home/USER\_NAME/gpgpu-sim/v3.x<br>When USER\_NAME is the user's name as to indicate user's folder. I<br>refresh by<br>source  $\tilde{ }$ /.bashrc When USER\_NAME is the user's name as<br>refresh by<br>source ~/.bashrc<br>The installation can forward now.

source  $\sim$ /.bashrc<br>The installation can forward<br>7. Installation GPGPUsim.<br>I'm using the version of v3 x The installation can forward now.<br>
7. Installation GPGPUsim.<br>
I'm using the version of v3.x.<br>
cd  $\sqrt{\text{gggpu-sim}}/\nu$ 3.x

source setup\_environment fullation GPGPUsim.<br>using the version of v3.x.<br>cd  $\sim$ /gpgpu-sim/v3.x<br>source setup\_environment<br>illabelsesure than deminisments

I'm using the version of v3.x.<br>
cd ~/gpgpu-sim/v3.x<br>
source setup\_environment<br>
It will check your path and environment setting. The settings successes if 'Successed'<br>
is shown. Then compile the sources by cd  $\gamma$ /gpgpu-sim/v3.x<br>source setup\_environment<br>It will check your path and environment setting.<br>is shown. Then compile the sources by is shown. Then compile the sources by<br>make<br>8. Compile benchmarks.<br>i. navigate into the benchmark folder

make

i. navigate into the benchmark folder<br>i. navigate into the benchmark folder

enchmarks.<br>igate into the benchmark folder<br>cd ~/gpgpu-sim/ispass2009-benchmarks

ii. Setting path ii. Setting path<br>as the README indicates, adding the following code to the beginning of Makefile.ispass-2009

CUDA\_INSTALL\_PATH=/usr/local/cuda NVIDIA\_COMPUTE\_SDK\_LOCATION=/home/USER\_NAME/N VIDIA\_GPU\_Computing\_SDK CUDA\_INSTALL\_PATH=/usr/<br>NVIDIA\_COMPUTE\_SDK\_LOCA<br>VIDIA\_GPU\_Computing\_SDK<br>the same as in ~/.bashrc. NVIDIA\_COMPUTE\_SDK\_LOCATION=/hom<br>VIDIA\_GPU\_Computing\_SDK<br>the same as in ~/.bashrc.<br>iii. Modify makefiles for special pathes<br>The compile script uses pathes to find it

The computing SDK<br>the same as in  $\gamma$ . bashrc.<br>Modify makefiles for special pathes<br>The compile script uses pathes to find its dependence, however as software<br>and system changes, some of these settings change and hence by d the same as in  $\gamma$ . bashrc.<br>Modify makefiles for special pathes<br>The compile script uses pathes to find its dependence, however as software<br>and system changes, some of these settings change and hence by defult setting<br>the Modify makefiles for special pathes<br>The compile script uses pathes to find its dependence, however as software<br>and system changes, some of these settings change and hence by defult setting<br>the makefile cannot be used. We Modify makefiles for specia<br>The compile script uses pand system changes, some of<br>the makefile cannot be used<br>the compling work.<sup>1</sup>

Makefile.ispass-2009

change

<span id="page-2-0"></span>ng work.<br>efile.ispass-2009<br>nge<br>export OPENMPI\_BINDIR=/usr/lib64/mpi/gcc/openmpi/bin/; export OPENMPI\_BINDIR=/usr/lib64/mpi/gcomparestion<br>export OPENMPI\_BINDIR=/usr/bin/;<br>a fixes the dependence of mpi

to

export OPENMPI\_BINDIR=/usr/bin/;<br>This fixes the dependence of mpi.

/AES/Makefile

export of ENNF1\_BINDIR-7usi7bin7,<br>This fixes the dependence of mpi.<br>/AES/Makefile<br>under LINKFLAGS, change -lboost\_filesystem to -lboost. This fixes<br>the dependence of libboost. the dependence of libboost. under LINKFLAGS, change -1boost\_filesystem to -1boost. This fixes<br>the dependence of libboost.<br>/DG/Makefile<br>under INCLUDES, add -I/usr/lib/openmpi/include to the end. This<br>fixes the dependence of mpi.

/DG/Makefile

xes the dependence of libboost.<br>
/DG/Makefile<br>
under INCLUDES, add -I/usr/lifixes the dependence of mpi. under INCLUDES, add -I/usr/lib/openmpi/include to the end. This<br>fixes the dependence of mpi.<br>/DG/3rdParty/ParMetis-3.1/Makefile.in<br>under INCDIR, add -I/usr/lib/openmpi/include to the end. This<br>fixes the dependence of mpi.

/DG/3rdParty/ParMetis-3.1/Makefile.in

xes the dependence of mpi.<br>
• /DG/3rdParty/ParMetis-3.1/Minder INCDIR, add -I/usr/lib,<br>
fixes the dependence of mpi.<br>
And so far we successfully installed GPGPUsim. **2 Run the Program**<br>
I. Set the Environment .<br>
Example 2 **Run the Program**<br>
I. Set the Environment .

And so far we successfully installed GPGPUsim.<br> **2. Run the Program**<br>
L. Set the Environment .

Un the Program<br>Set the Environment .<br>Once we get GPGPUsim installed, it's time to get our hands dirty. The GPGPUsim provides<br>a virtual environment which allows CUDA to be executed under non-NVIDIA GPU systems. **a virtual environment computers**<br>
Set the Environment .<br>
Once we get GPGPUsim installed, it's time to get our hands dirty. The GPGPUsim provides<br>
a virtual environment which allows CUDA to be executed under non-NVIDIA GPU Set the Environment .<br>
Once we get GPGPUsim installed, it's time to get our hands dirty. The<br>
a virtual environment which allows CUDA to be executed under non-N<br>
To do that, first we should set the environment. starting b ce we get GPGPUsim installed, i<br>rtual environment which allows<br>do that, first we should set the<br>cd ~/gpgpu-sim/v3.x<br>source setup\_environment source we get GPGPUsim installed, it's time<br>tual environment which allows CUDA<br>do that, first we should set the enviro<br>cd ~/gpgpu-sim/v3.x<br>source setup\_environment<br>ch provides paths & links for system To do that, first we should set the environment. starting of  $\sim$ /gpgpu-sim/v3.x source setup\_environment<br>which provides paths & links for system variables.

<sup>5.</sup>[1.](#page-2-0) Source setup\_environment<br>which provides paths & links for system variables.<br> $\frac{1}{1}$ . The Following steps is only correct under particular system & software enviroments.

II. Choose GPU Type.

Choose GPU Type.<br>GPGPUsim provides some typical GPU types to simulate, such as GTX480 for personal<br>market, or QuadroFX5600 for professional market. When executing CUDA binary pro-Choose GPU Type.<br>GPGPUsim provides some typical GPU types to simulate, such as GTX480 for personal<br>market, or QuadroFX5600 for professional market. When executing CUDA binary pro-<br>grams, GPGPUsim uses GPU profile in the fo Choose GPU Type.<br>GPGPUsim provides some typical GPU types to simulate, such as GTX480 for personal<br>market, or QuadroFX5600 for professional market. When executing CUDA binary pro-<br>grams, GPGPUsim uses GPU profile in the fo Choose GPU Type.<br>GPGPUsim provides some typical GPU types to simulate, such as GTX480 for personal<br>market, or QuadroFX5600 for professional market. When executing CUDA binary pro-<br>grams, GPGPUsim uses GPU profile in the f GPGPUsim provides some typical GPU types to simulate market, or QuadroFX5600 for professional market. Wher grams, GPGPUsim uses GPU profile in the format of .xml to simulate. In common cases, the profile should be under t market, or QuadroFX5600<br>grams, GPGPUsim uses GF<br>to simulate. In common cas<br>profiles are in the folder of<br>III. Executing SDK Demo.<br>The NVIDIA CUDA SDK to simulate. In common cases, the profile should be under the same path with binarys. The profiles are in the folder of  $gpgpu-sim/v3.x/configs$ .<br>Executing SDK Demo.<br>The NVIDIA CUDA SDK provides some example sources, which we have c

profiles are in the folder of gpgpu-sim/v3.x/configs.<br>Executing SDK Demo.<br>The NVIDIA CUDA SDK provides some example sources, which we have compiled to<br>binaries before. In order to excute those programs, copy the GPU profil folder examig SETT Befis.<br>
P NVIDIA CUDA SDK provides some example sources, which we have consider the NVIDIA CUDA SDK provides programs, copy the GPU profiles into the<br>
ler<br>
cp ~/gpgpu-sim/v3.x/configs/GTX480/gpuwattch\_gtx480.xm

NVIDIA\_GPU\_Computing\_SDK/C/bin/linux/release/gpuwattch\_gtx480.xml folder<br>
cp ~/gpgpu-sim/v3.x/configs/GTX480/gpuwattch\_gtx480.xml ~/<br>
NVIDIA\_GPU\_Computing\_SDK/C/bin/linux/release/gpuwattch\_gtx480.xml<br>
and then execute the binary, for example, vectorAdd:<br>
cd /home/zen/NVIDIA\_GPU\_Computing

./vectorAdd

and then execute the binary, for example,  $vectorAdd$ <br>
cd /home/zen/NVIDIA\_GPU\_Computing\_SDK/C/bin/linux/release<br>
./vectorAdd<br>
Only some of programs in the NVIDIA CUDA demo can be executed properly. Programs<br>
with a visual interf cd /home/zen/NVIDIA\_GPU\_Computing\_SDK/C/bin/linux/release<br>./vectorAdd<br>Only some of programs in the NVIDIA CUDA demo can be executed properly. Programs<br>with a visual interface cannot be executed. Some other programs that ca cd /home/zen/NVIDIA\_GPU\_Computing\_SDK/C/bin/linux/release<br>./vectorAdd<br>Only some of programs in the NVIDIA CUDA demo can be executed properly. Programs<br>with a visual interface cannot be executed. Some other programs that ca a long time up to several hours.<br>Executing Benchmark.<br>GPGPUsim comes with a benchmark. As we have compiled the benchmarks, it's easy to with a visual interface cannot be executed. Some other programs that can be executed takes<br>a long time up to several hours.<br>Executing Benchmark.<br>GPGPUsim comes with a benchmark. As we have compiled the benchmarks, it's eas

Follow the README to execute them. One good thing is GPU type setting is automaticly done by by GPUsim comes with a benchmark. As we have concow the README to execute them. One good thing is G.<br>cd ~/gpgpu-sim/ispass2009-benchmarks<br>bash setup\_config.sh GTX480 GPUsim comes with a benchmark. As w<br>bow the README to execute them. One good<br>cd ~/gpgpu-sim/ispass2009-benchmar:<br>bash setup\_config.sh GTX480<br>codified the serint setup serfig.sh ben

I modified the script setup\_config.sh hence it automaticly copy the .xml file into the directory folder  $cd$   $\sim$  /gpgpu-sim/:<br>bash setup\_conf:<br>I modified the script<br>directory folder bash setup\_config.sh GTX480<br>I modified the script setup\_config.s<br>directory folder<br># Change clean step<br>if [\$1 = "--cleanup"]; then

```
if ideals the script setup_config.sh hence<br>ectory folder<br># Change clean step<br>if [$1 = "--cleanup" ]; then<br>echo "Removing existing configs
            ed the script setup_config.sh hence it automaticly copy the .xml file into the<br>y folder<br>ange clean step<br>$1 = "--cleanup" ]; then<br>echo "Removing existing configs in the following directories:"<br>for BMK in $BENCHMARKS; do
           for BMK in $BENCHMARKS; do<br>if [ -f $BMK/gpgpusim.config ]; then<br>echo "$BMK"
           echo "Removing existing configs in the following directories:"
                                   an step<br>-cleanup" ]; then<br>moving existing com<br>in $BENCHMARKS; do<br>-f $BMK/gpgpusim..<br>echo "$BMK"<br>OLD_ICNT='awk '/-in
                                   -cleanup" J; then<br>moving existing configs in the following directories:"<br>in $BENCHMARKS; do<br>-f $BMK/gpgpusim.config ]; then<br>echo "$BMK"<br>OLD_ICNT='awk '/-inter_config_file/ { print $2 }' $BMK/<br>fig'
gpgpusim.config`
                                   rm $BMK/gpgpusim.config $BMK/$OLD_ICNT
                      fi
                       echo "$BMK"<br>
OLD_ICNT='awk '/-inter_config_file/ { ]<br>
.config'<br>
rm $BMK/gpgpusim.config $BMK/$OLD_ICNT<br>
fi<br>
if [ -f $BMK/gpuwattch*.xml ]; then<br>
rm $BMK/gpuwattch*.xml
                                   ULD_ICNT='awk '/-inter_config<br>fig'<br>rm $BMK/gpgpusim.config $BMK/<br>-f $BMK/gpuwattch*.xml ]; the<br>rm $BMK/gpuwattch*.xml
                      fi
           done
            Il<br>
if [-f $]<br>
rm $B!<br>
fi<br>
done<br>
exit 0
fi
# Adding the varible of profiles
GPU_WATTCH_FILE=$GPGPUSIM_ROOT/configs/$GPGPUSIM_CONFIG/gpuwattch*.xml
exit 0<br>
fi<br>
# Adding the varible of profiles<br>
GPU_WATTCH_FILE=$GPGPUSIM_ROOT/configs/<br>
if [ -f $GPU_WATTCH_FILE ]; then<br>
echo "Found GPGPU-Sim config file: {
            ding the varible of profiles<br>WATTCH_FILE=$GPGPUSIM_ROOT/configs/$GPGPUSIM_CONFIG/gpuwatt<br>-f $GPU_WATTCH_FILE ]; then<br>echo "Found GPGPU-Sim config file: $GPU_WATTCH_FILE"
```

```
else
                   echo "Unknown config: $GPGPUSIM_CONFIG"
                   echo "Unknown config: $GPGPUSIM_CONFIG"<br>exit 0
       fi
        else<br>echo "Unknown config:<br>exit O<br>fi<br># Modify link step<br>for BMK in $BENCHMARKS; do
       # Modify link step<br>for BMK in $BENCHMARKS; do<br>if [ -f $BMK/gpgpusim.config ]; then
                   exit O<br>dify link step<br>BMK in $BENCHMARKS; do<br>if [ -f $BMK/gpgpusim.config ]; then<br>echo "Existing symbolic-links to config
                               link step<br>in $BENCHMARKS; do<br>-f $BMK/gpgpusim.config ]; then<br>echo "Existing symbolic-links to config found in $BMK!<br>... "
        # Modify link step<br>for BMK in $BENCHMAR<br>if [ -f $BMK/gpg<br>echo "Existi:<br>Skipping... "<br>else
                  else
                               in $BENCHMARKS; do<br>-f $BMK/gpgpusim.config ]; then<br>echo "Existing symbolic-links to config found in $BMK!"<br>... "<br>echo "Adding symbolic-links to configuration files for $BMK:"<br>ln -v -s $GPU_CONFIG_FILE $BMK
                               -t $BMK/gpgpusim.config J; then<br>echo "Existing symbolic-links to confi<br>... "<br>echo "Adding symbolic-links to config<br>ln -v -s $GPU_CONFIG_FILE $BMK<br>ln -v -s $ICNT_CONFIG $BMK
                               echo "Existing symbolic-links to<br>... "<br>echo "Adding symbolic-links to com<br>ln -v -s $GPU_CONFIG_FILE $BMK<br>ln -v -s $GPU_WATTCH_FILE $BMK<br>ln -v -s $GPU_WATTCH_FILE $BMK
                               ... "<br>echo "Adding symbolic-links to config<br>ln -v -s $GPU_CONFIG_FILE $BMK<br>ln -v -s $ICNT_CONFIG $BMK<br>ln -v -s $GPU_WATTCH_FILE $BMK
                   fi
       done
In -v -s $ICNT_CONFIG $BMK<br>
\ln -v -s $GPU_WATTCH_FILE $BMK<br>
fi<br>
done<br>
and the executing is also automatic, for example, running the benchmark for BFS by
        fi<br>done<br>the executing is also automatic, for example, running the<br>cd ~/gpgpu-sim/ispass2009-benchmarks/BFS<br>bash README.GPGPU-Sim
```
done<br>
l the executing is also automatic, i<br>
cd ~/gpgpu-sim/ispass2009-ber<br>
bash README.GPGPU-Sim and the executing is also automatic, for example, running the benchmark for BFS by<br>cd ~/gpgpu-sim/ispass2009-benchmarks/BFS<br>bash README.GPGPU-Sim<br>The benchmark of DG, MUM, LIB and WP takes relatively very long time to exec cd ~/gpgpu-sim/ispass2009-benchmarks/BFS<br>bash README.GPGPU-Sim<br>The benchmark of DG, MUM, LIB and WP takes relatively very long<br>**3 Code Review for GPGPUsim**<br>The SIMT core microarchitecture shown below

The benchmark of DG, MUM, LIB and WP takes relatively very long time to execute.<br> **3** Code Review for GPGPUsim<br>
The SIMT core microarchitecture shown below

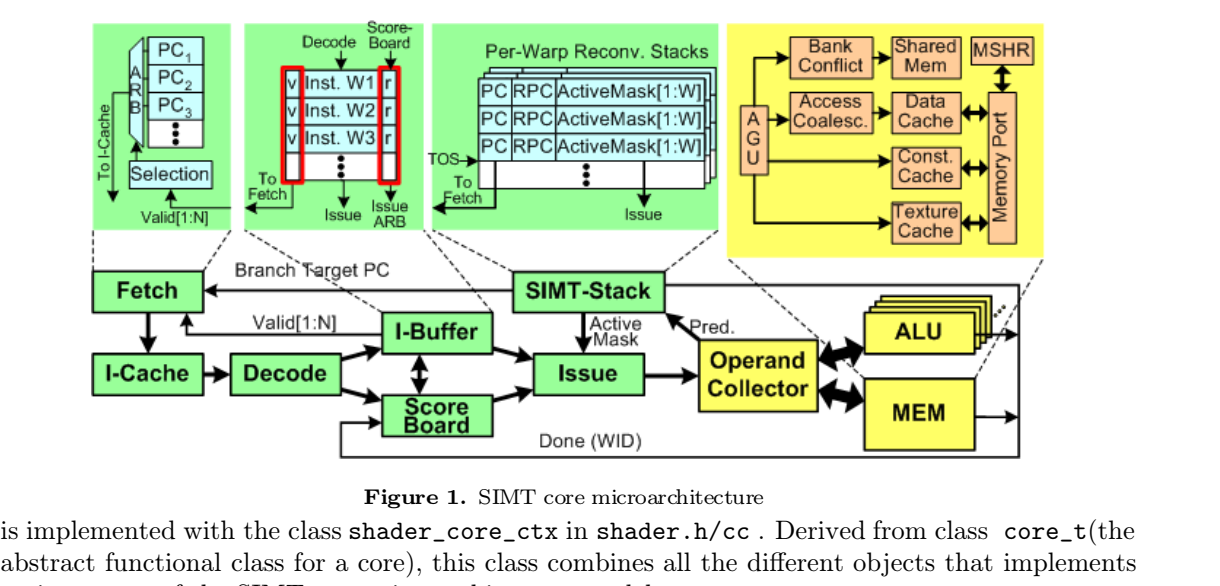

**Examplemented with the class shader\_core\_ctx** in shader.h/cc. Derived from class core\_t(the abstract functional class for a core), this class combines all the different objects that implements various parts of the SIMT c Done (WID)<br>
Figure 1. SIMT core microarchite<br>
is implemented with the class shader\_core\_ctx in shader.h,<br>
abstract functional class for a core), this class combines all t<br>
various parts of the SIMT core microarchitecture m Figure 1. SIMT core microarchitecture<br>mplemented with the class shader\_core\_ctx in shader.h/cc. Derived from class core\_t(the<br>stract functional class for a core), this class combines all the different objects that implemen

- core. A collection of shd\_warp\_t objects which models the simulation state of each warp core.<br>
• A SIMT stack, simt\_stack object, for each warp to handle branch divergence. A collection of shd\_warp\_t objects which models the simulation state of each warp in the core.<br>
A SIMT stack, simt\_stack object, for each warp to handle branch divergence.<br>
A set of scheduler\_unit objects, each responsible
- 
- from its set of scheduler\_unit object, for each warp to handle branch di<br>A set of scheduler\_unit objects, each responsible for selecting one<br>from its set of warps and issuing those instructions for execution.
- A Scoreboard object for detecting data hazard.
- A Scoreboard object for detecting data hazard.<br>
An opndcoll\_rfu\_t object, which models an operand collector.<br>
A set of simple function unit objects, which implements the SP using

A Scoreboard object for detecting data hazard.<br>An opndcoll\_rfu\_t object, which models an operand collector.<br>A set of simd\_function\_unit objects, which implements the SP unit and the SFU unit<br>(the ALU pipelines). A Scoreboard object for one An opndcoll\_rfu\_t object for our ALU pipelines). An opndcoll\_rfu\_t object, which models an operand collector.<br>A set of simd\_function\_unit objects, which implements the SP (the ALU pipelines).<br>A ldst\_unit object, which implements the memory pipeline.

- 
- A set of simd\_function\_unit objects, which implements the SP unit and the SFU unit<br>
(the ALU pipelines).<br>
 A ldst\_unit object, which implements the memory pipeline.<br>
 A shader\_memory\_interface which connects the SIMT cor (the ALU pipelines).<br>A ldst\_unit object, which implements the memory pipeline.<br>A shader\_memory\_interface which connects the SIMT core to the corresponding SIMT<br>core cluster. Each memory request goes through this interface A ldst\_unit object, wl<br>A shader\_memory\_inte<br>core cluster. Each memor<br>memory partitions. • A shader\_memory\_interface which connects the SIMT core to the corresponding SIMT core cluster. Each memory request goes through this interface to be serviced by one of the memory partitions.<br>Every core cycle, shader\_core

• A shader\_memory\_interface which connects the SIMT core to the corresponding SIMT core cluster. Each memory request goes through this interface to be serviced by one of the memory partitions.<br>Every core cycle, shader\_core core cluster. Each memory reques<br>memory partitions.<br>Every core cycle, shader\_core\_ctx::cy<br>This function calls a set of member fund<br>order to model the pipelining effect:

- fetch()
- decode()
- issue()
- read\_operand()
- execute()
- writeback()

• execute()<br>• writeback()<br>The various pipeline stages are connected via a set of pipeline registers which are pointers<br>to warp\_inst\_t objects (with the exception of Fetch and Decode, which connects via a • execute()<br>• writeback()<br>The various pipeline stages are connected via a set of pipeline registers which are pointers<br>to warp\_inst\_t objects (with the exception of Fetch and Decode, which connects via a<br>ifetch\_buffer\_t ob ifetch\_buffer\_t object). The various pipeline stages are connected via a set of pipeline registers which are pointers<br>to warp\_inst\_t objects (with the exception of Fetch and Decode, which connects via a<br>ifetch\_buffer\_t object).<br>Each shader\_core\_ct

The various pipeline stages are connected via a set of pipeline registers which are pointers<br>to  $\text{warp_inst_t}$  objects (with the exception of Fetch and Decode, which connects via a<br>ifetch\_buffer\_t object).<br>Each shader\_core\_ct to warp\_inst\_t objects (with the exception of Fetch and Decode, which connects via a ifetch\_buffer\_t object).<br>Each shader\_core\_ctx object refers to a common shader\_core\_config object when accessing configuration options sp Each shader\_core\_ctx object refers to a common shader\_core\_config object when accessing configuration options specific to the SIMT core. All shader\_core\_ctx objects also link to a common instance of a shader\_core\_stats obj Each shader\_core\_ctx object refers to a common shader\_core\_config object when accessing<br>configuration options specific to the SIMT core. All shader\_core\_ctx objects also link to a<br>common instance of a shader\_core\_stats obj

## 4 Change RF's Latency<br>I. Modify for register read

<span id="page-5-0"></span>

hange RF's Latency<br>Modify for register read<br>The opndcoll\_rfu\_t::allocate\_reads(...) processes read requests that do not have<br>conflicts, in other words, the read requests that are in different register banks and do not **hange RF's Latency**<br>
Modify for register read<br>
The opndcoll\_rfu\_t::allocate\_reads(...) processes read requests that do not have<br>
conflicts, in other words, the read requests that are in different register banks and do no Modify for register read<br>The opndcoll\_rfu\_t::allocate\_reads(...) processes read requests that do not have<br>conflicts, in other words, the read requests that are in different register banks and do not<br>go to the same operand Modify for register read<br>The opndcoll\_rfu\_t::allocate\_reads(...conflicts, in other words, the read requests the<br>go to the same operand collector are popped in write request priority over read requests.<br>In order to increas The  $\text{opndcoll\_rfu\_t::alloc\_reads(...)}$  processes read requests that do not have conflicts, in other words, the read requests that are in different register banks and do not go to the same operand collector are popped from the arbitrator conflicts, in other words, the read requests that are in different register banks and do not go to the same operand collector are popped from the arbitrator queues. This accounts for write request priority over read reques

executing cycle. The units start to count when it is assigned to one read request. When write request priority over read requests.<br>In order to increase read cycles, we add a counter for each bank that<br>executing cycle. The units start to count when it is assigned to one re<br>allocating register units, the functi In order to increase read cycles<br>executing cycle. The units starreallocating register units, the fund<br>and only adding those counts to<br>II. Modify for register write<br>The function oppdcoll rfu t allocating register units, the function set all the banks that remain in self-counting negetive,<br>and only adding those counts to 2-cycles to read committing queue.<br>II. Modify for register write<br>The function oppdcoll\_rfu\_t

and only adding those counts to 2-cycles to read committing queue.<br>
Modify for register write<br>
The function opndcoll\_rfu\_t::writeback( const warp\_inst\_t &inst ) is called at the<br>
write back stage of the memory pipeline. It The function opndcoll\_rfu\_t::writeback(const was write back stage of the memory pipeline. It is responsi<br>[2.](#page-5-0) See into abstract\_hardware\_model.h, shader.h, and shader.cc.

It allocate writing banks and calls void shader\_core\_ctx::writeback() to commit It allocate writing banks and calls void shader\_core\_ctx::writeback() to commit<br>writing. The original codes assumes the pipelines are un-stallable, and hence it commits<br>the writing request no matter whether the operand col It allocate writing banks and calls void shader\_core\_ctx::writeback() to commit<br>writing. The original codes assumes the pipelines are un-stallable, and hence it commits<br>the writing request no matter whether the operand col It allocate writing banks and calls void shader\_core\_ctx::writeback() to commit<br>writing. The original codes assumes the pipelines are un-stallable, and hence it commits<br>the writing request no matter whether the operand col It allocate writing banks and calls void shader\_core\_ctx::writeba<br>writing. The original codes assumes the pipelines are un-stallable, and<br>the writing request no matter whether the operand collector has return<br>Our approach writing. The original codes assumes the pipelines are un-stallable, and hence it commits<br>the writing request no matter whether the operand collector has return a positive answer.<br>Our approach to increase latency by increas the writing request no matter whether the operand collector has return a positive answer.<br>Our approach to increase latency by increasing writing cycles, is indeed to add stalls, so the original's assumption fails and the s

Our approach the original's as<br>the original's as<br>The first attemp<br>m\_operand\_coll<br>be commit.<br>The second atte the original's assumption fails and the structure should be changed.<br>The first attemption is to instead of letting the writing requst go, catch the moperand\_collector.writeback(\*pipe\_reg) and decide if the writing<br>be commi m\_operand\_collector.writeback(\*pipe\_reg) and decide if the writing progress should<br>be commit.<br>The second attemption is to add a counter to count for pipline stalls.

m\_operand\_collector.writeback(\*pipe\_reg) and decide if the writing progress<br>be commit.<br>The second attemption is to add a counter to count for pipline stalls.<br>The third attemption is to add a counter for each register units The second attemption is to add a<br>The third attemption is to add a<br>writing progress should be busy at<br>III. Modify for unit register file<sup>3</sup><br>We make half of the bank using 1-c

<span id="page-6-0"></span>The third attemption is to add a counter for each register units. Any register under the writing progress should be busy at the first cycle, and get ready after 2 cycles.<br>Modify for unit register file<sup>3</sup><br>We make half of t writing progress should be busy at the first cycle, and get ready<br>Modify for unit register file<sup>3</sup><br>We make half of the bank using 1-cycle read&write while the othe<br>is done in shader.h when initing arrary of the banks' cycl

III. Modify for unit register file<sup>3</sup><br>We make half of the bank using 1-cycle read&write while the other half suffer 2-cycle. This<br>is done in **shader**.h when initing arrary of the banks' cycle.<br>The codes will be annexed to We make half of the<br>is done in shader.h<br>The codes will be annexed the name of mod\_name. We make half of the bank using<br>is done in shader.h when initin<br>The codes will be annexed to this docu<br>the name of mod\_name.<br>5**Parameters**<br>Suppose Results<br>We select 6 benchmarks executed in

Fraction 1.5 **Runing Results**<br>We select 6 benchmarks executed in reasonable time to compare the performance of different latency set.<sup>4</sup> **5 Runing R**<br>We select 6 bench<br>latency set.<sup>4</sup>

<span id="page-6-1"></span>

| hmarks executed in reasonable time to compare the performance of |            |        |                                                       |        |  |
|------------------------------------------------------------------|------------|--------|-------------------------------------------------------|--------|--|
|                                                                  | Program    |        | 1 cycle latency   half-half latency   2 cycle latency |        |  |
|                                                                  | <b>AES</b> | 39769  | 44731                                                 | 49248  |  |
|                                                                  | <b>BFS</b> | 386621 | 790582                                                | 786140 |  |
|                                                                  | CP         | 241538 | 249909                                                | 250941 |  |
|                                                                  | NQU        | 35116  | 38810                                                 | 43516  |  |
|                                                                  | RAY        | 128017 | 139091                                                | 147432 |  |
|                                                                  | STO        | 362728 | 387531                                                | 414113 |  |

**Table 4.** Overall gpu total cycles of different latency set

The results go well with our intuition: the performance of 1-cycle latency, half-to-half, and 2-cycle latency decreases progressively. The over-all performance decrease from 1-cycle to 2-cycle latency is **STO** 362728 387531 414113<br> **Table 4.** Overall gpu total cycles of different latency set<br>
The results go well with our intuition: the performance of 1-cycle latency, half-to-half, and 2-cycle<br>
latency decreases progressiv Table 4. Overall gpu total cycles of different latency set<br>The results go well with our intuition: the performance of 1-cycle latency, half-to-half, and 2-cycle<br>latency decreases progressively. The over-all performance de The results go well with our intuition: the performance of 1-cycle latency, half-to-half, and 2-cycle latency decreases progressively. The over-all performance decrease from 1-cycle to 2-cycle latency is around  $10\% \sim 20$ The results go well with our intuition: the performance of 1-cycle latency, half-to-half, and 2-cycle latency decreases progressively. The over-all performance decrease from 1-cycle to 2-cycle latency is around  $10\% \sim 20$ The results go well with o<br>latency decreases progress<br>around  $10\% \sim 20\%$ , howev<br>1-cycle to half-half. This i<br>the slight increase from ha<br>disrrupt the pipeline. atency decreases progressively. I he over-all perform<br>around  $10\% \sim 20\%$ , however the results for BFS shc<br>1-cycle to half-half. This may be becauce BFS deals<br>the slight increase from half-half to 2-cycle latency<br>disrrup

- Review and Comments<br>• This work helps me build a strong structure of how pipeline on GPU works, and gives me<br>• a brief view of GPU computing. It's happy to have this experience. **EVIEW and Comments**<br>This work helps me build a strong structure of how pipeline on GPU we<br>a brief view of GPU computing. It's happy to have this experience.
- This work helps me build a strong structure of how pipeline on GPU works, and gives me a brief view of GPU computing. It's happy to have this experience.<br>● I'm not quite sure about my modifying codes, especially the cas This work helps me build a strong structure of how pipeline on GPU works, and gives me<br>a brief view of GPU computing. It's happy to have this experience.<br>I'm not quite sure about my modifying codes, especially the cases fo This work helps<br>a brief view of G<br>I'm not quite sure<br>only way to solve<br>the counter. • I'm not quite sure about my modifying codes, especially the cases for writing: it s<br>only way to solve the problem is to rewrite the pipeline struture, rather than triviall<br>the counter.<br>[3.](#page-6-0) There are two copies of shader.h the counter.<br> [4.](#page-6-1) There are two copies of shader.h in order to distinguish between 2-cycle case and half-half case.<br>
4. The programs' outputs for 1-cycle latency is under the folder results0, 2-cycle result1, half-half resu

- $\bullet$  Time flys in the final days and remains little have I spent on this project. I'm sorry that I didn't quite understand the software's structure and use much, and sorry for the project Time flys in the final days and remains little have I spent on this project. I'm sorry that I didn't quite understand the software's structure and use much, and sorry for the project being not handled in time. Time flys in the final days and<br>I didn't quite understand the solving not handled in time.  $\bullet\;$  Time flys in the final days and remains little have I spent on this project. I'm I didn't quite understand the software's structure and use much, and sorry for the least of handled in time.  $\bullet\;$  And last but not
-